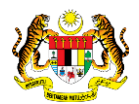

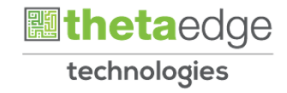

# SISTEM PERAKAUNAN AKRUAN KERAJAAN NEGERI (iSPEKS)

# USER MANUAL

# Terimaan Bayaran Balik Pinjaman Kakitangan (Akaun Belum Terima)

Untuk

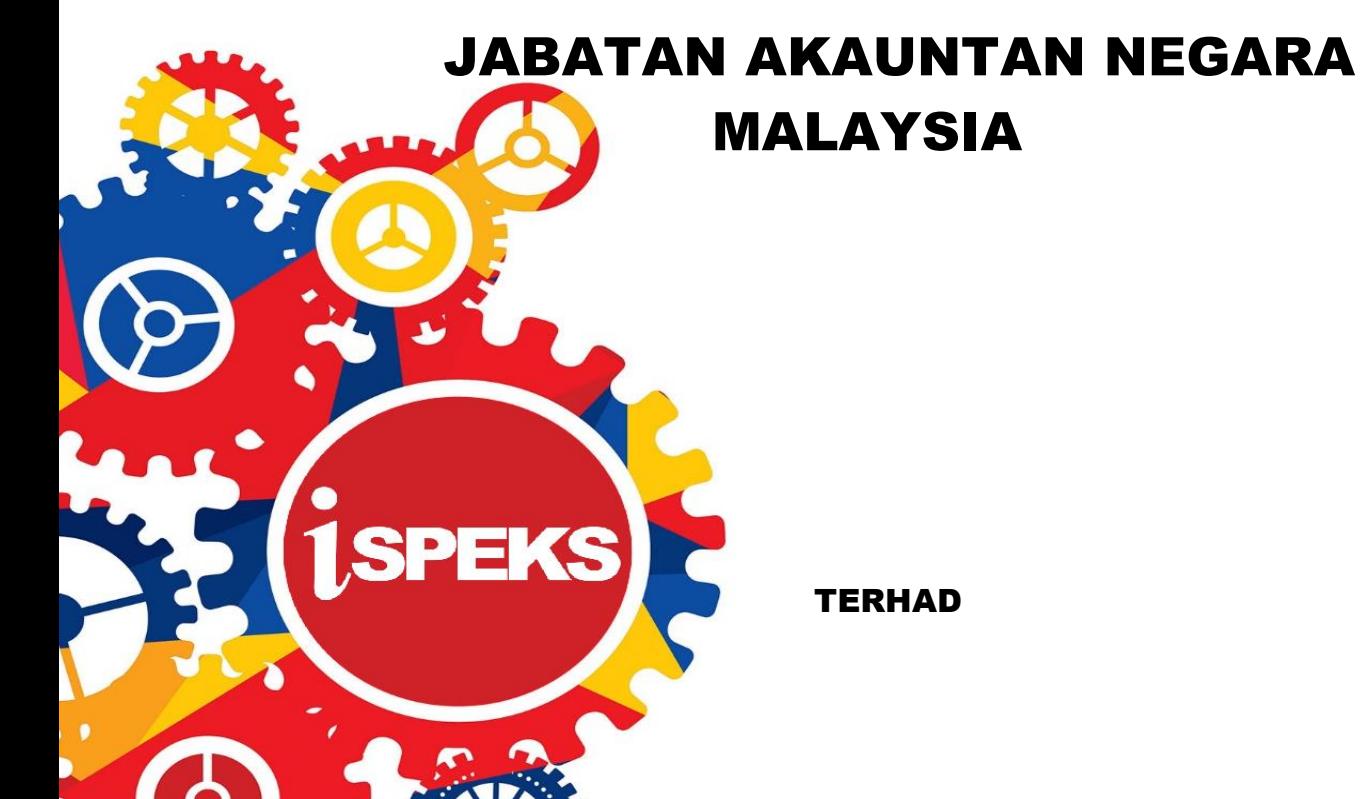

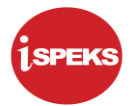

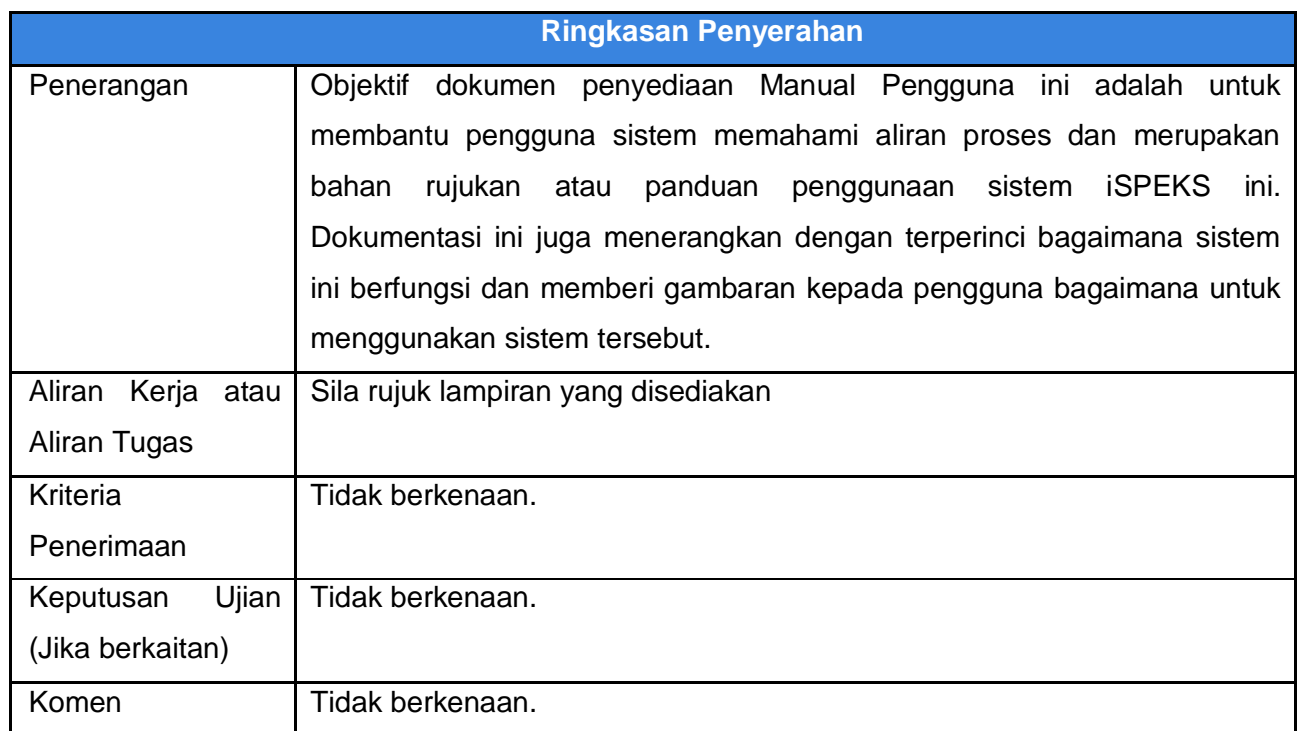

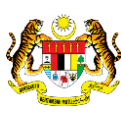

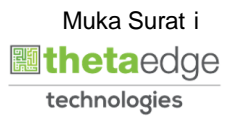

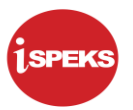

### **Pentadbiran dan Pengurusan Dokumen**

#### **Semakan Dokumen**

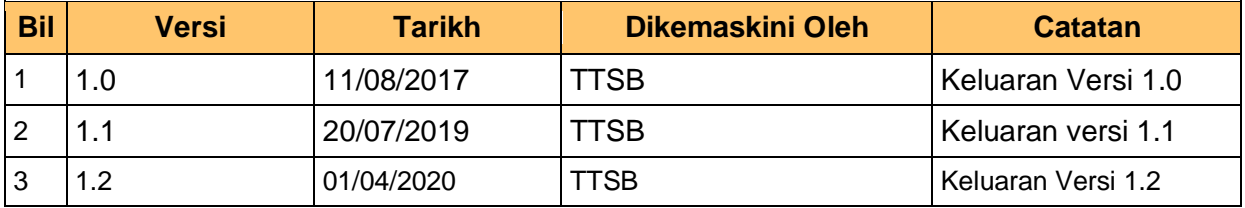

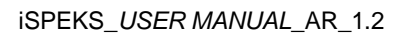

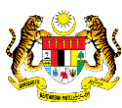

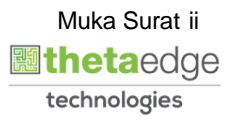

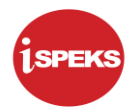

## **ISI KANDUNGAN**

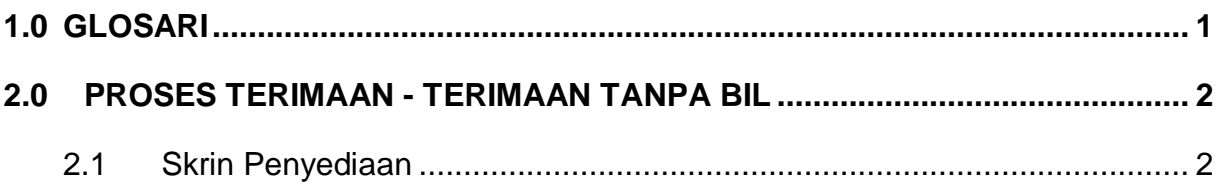

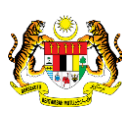

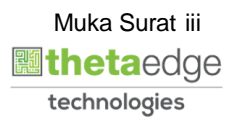

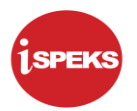

#### <span id="page-4-0"></span>**1.0 GLOSARI**

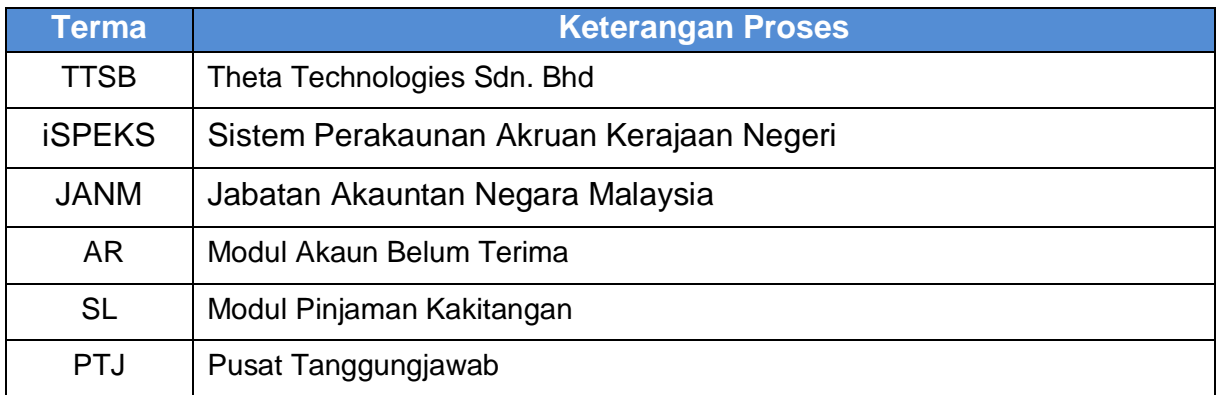

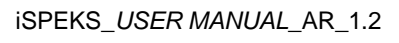

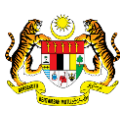

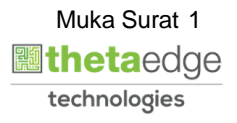

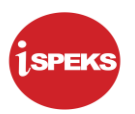

#### <span id="page-5-0"></span>**2.0 PROSES TERIMAAN - TERIMAAN TANPA BIL**

Fungsi ini membenarkan pengguna untuk menerima bayaran tanpa bil bagi jenis:

Terimaan Bayaran Balik Pinjaman Kakitangan

Maklumat bil ini adalah daripada intergrasi dari Modul SL. Aliran proses ini boleh digunapakai bagi Terimaan Tanpa Bil secara Auto/Manual.

#### <span id="page-5-1"></span>**2.1 Skrin Penyediaan**

Pegawai Penyedia PTJ akan membuat kemasukan maklumat terimaan bayaran berdasarkan Jenis Terimaan: Terimaan Bayaran Balik Pinjaman Kakitangan.

**1.** Skrin **Log Masuk** dipaparkan.

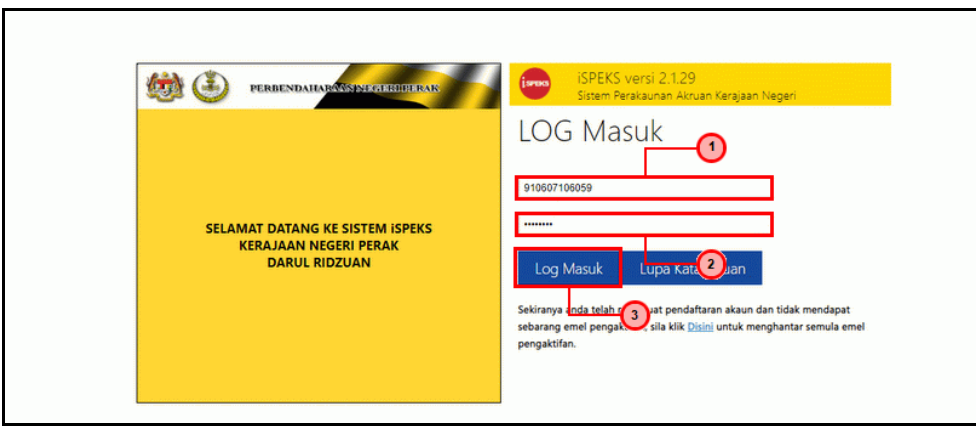

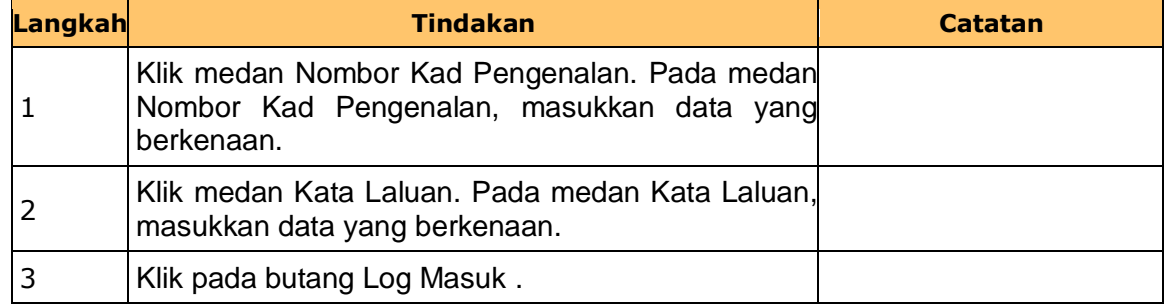

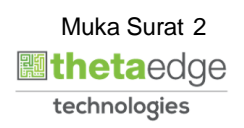

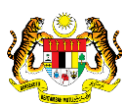

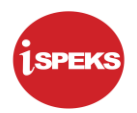

### **2.** Skrin **Senarai Tugasan iSPEKS** dipaparkan.

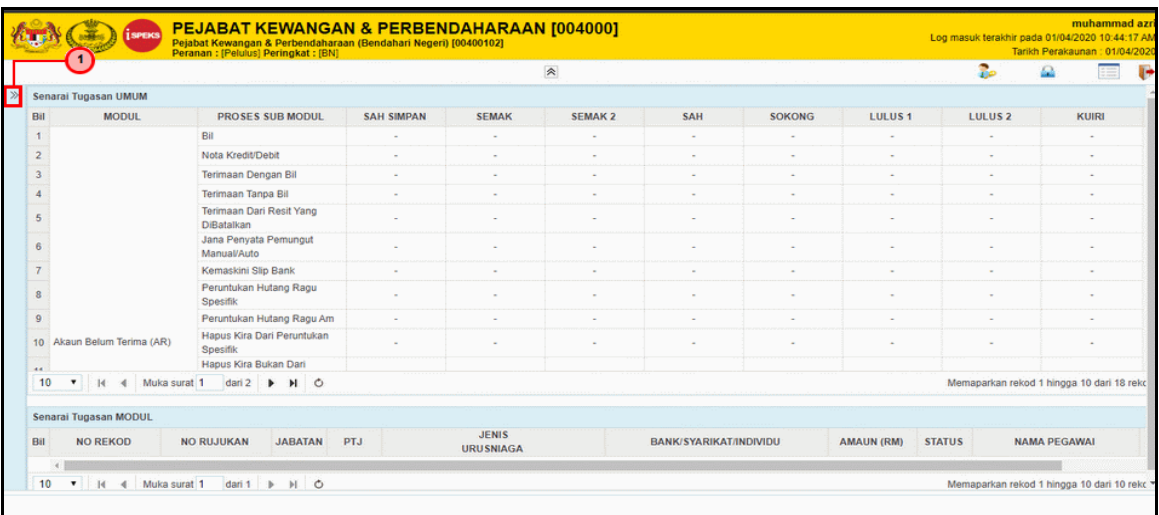

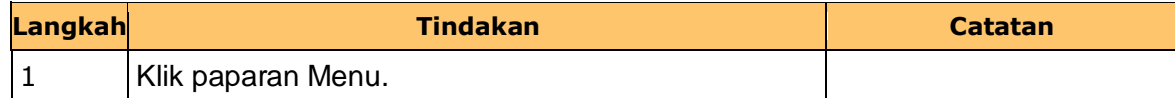

**3.** Skrin **Senarai Tugasan iSPEKS** dipaparkan.

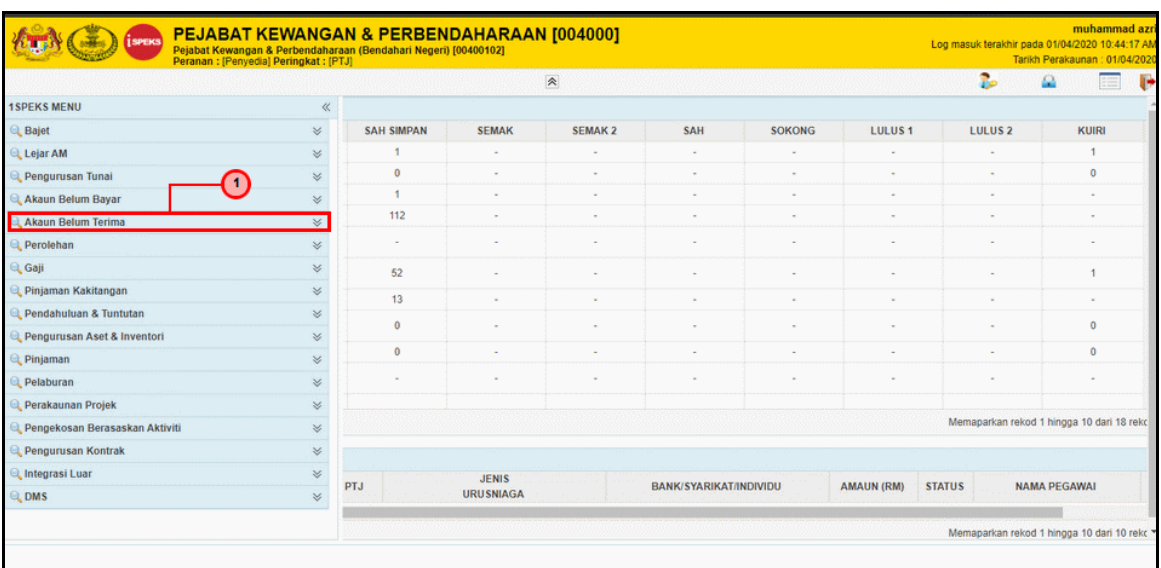

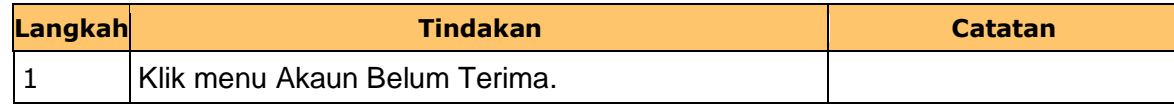

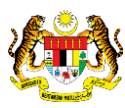

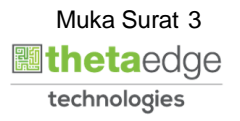

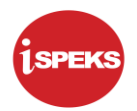

**4.** Skrin **Senarai Tugasan iSPEKS** dipaparkan.

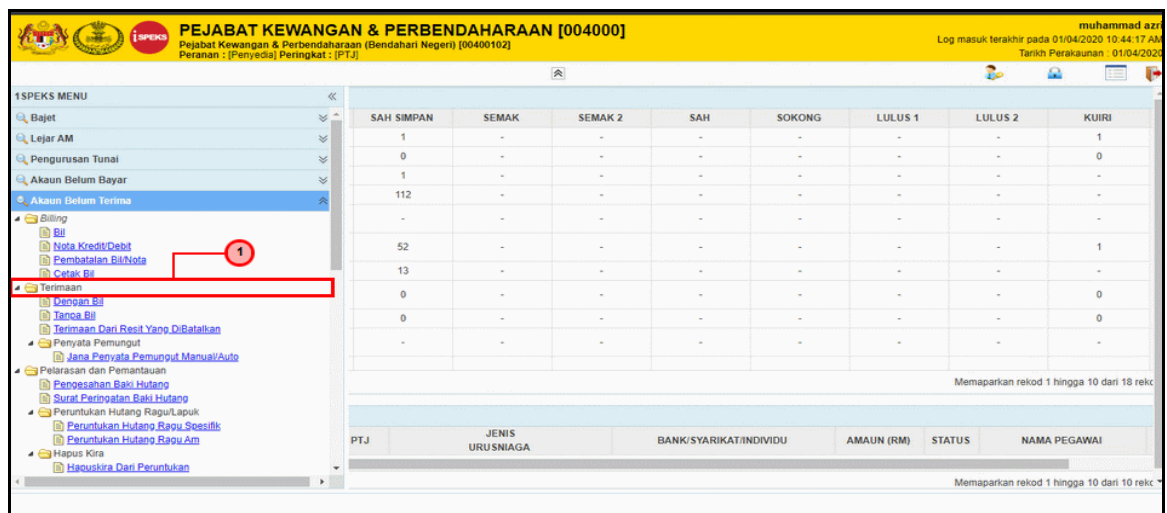

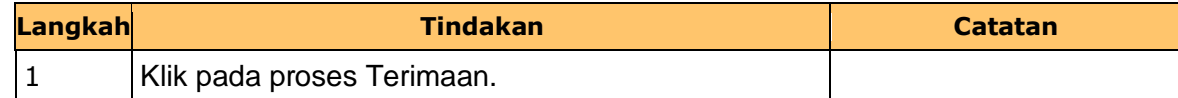

**5.** Skrin **Senarai Tugasan iSPEKS** dipaparkan.

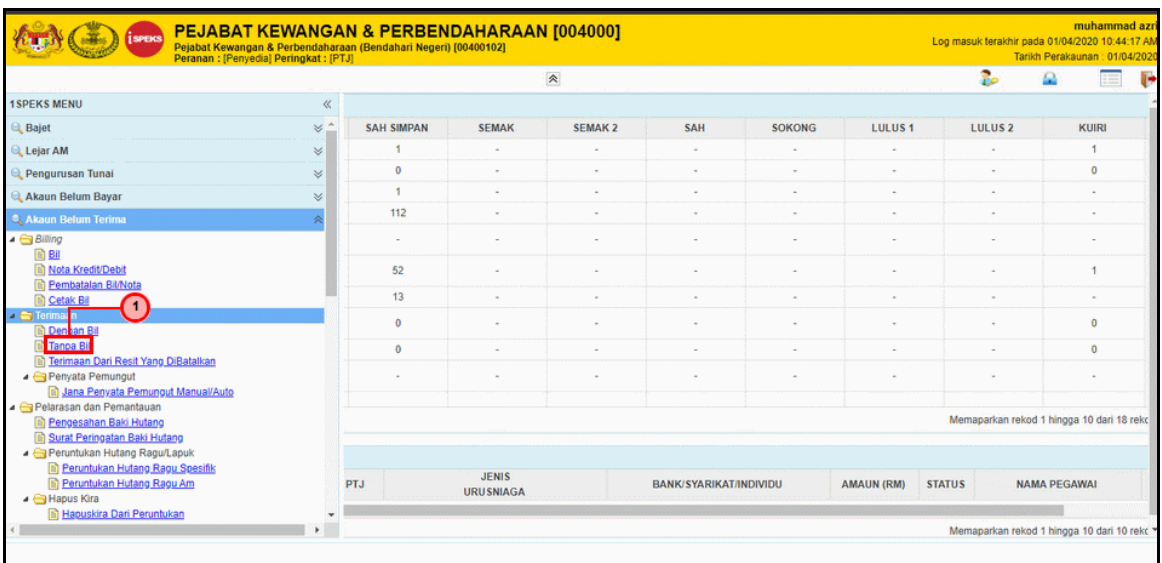

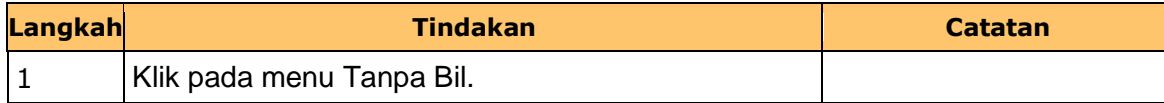

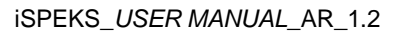

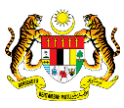

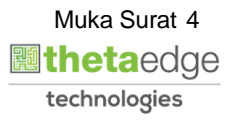

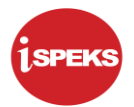

**6.** Skrin **Senarai Tugasan iSPEKS** dipaparkan.

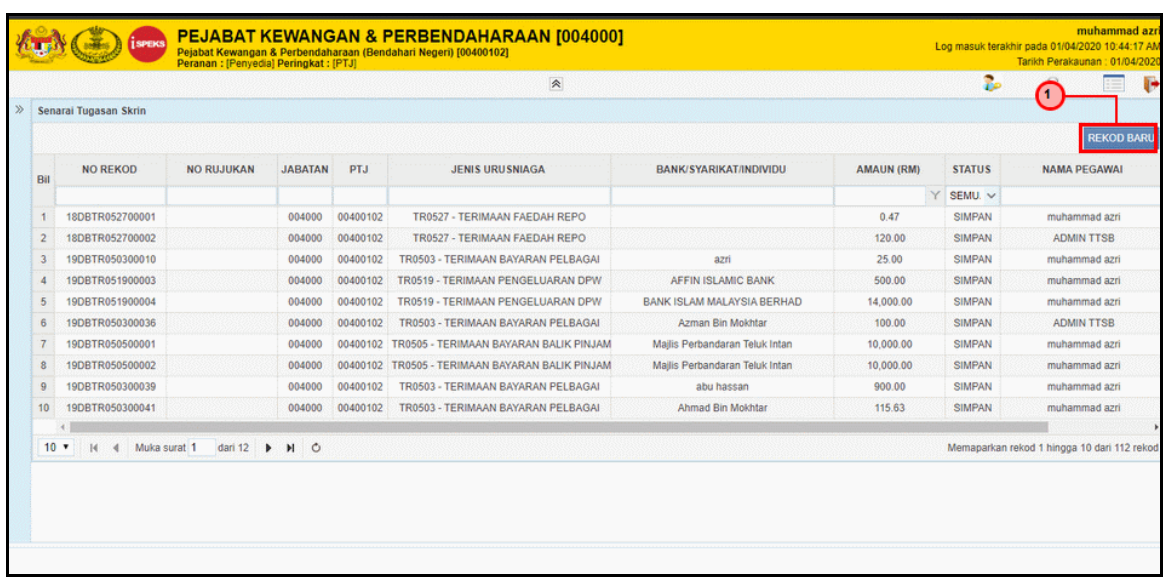

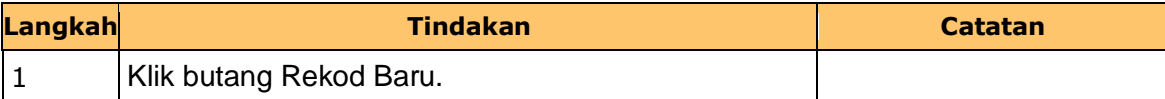

**7.** Skrin **Senarai Tugasan iSPEKS** dipaparkan.

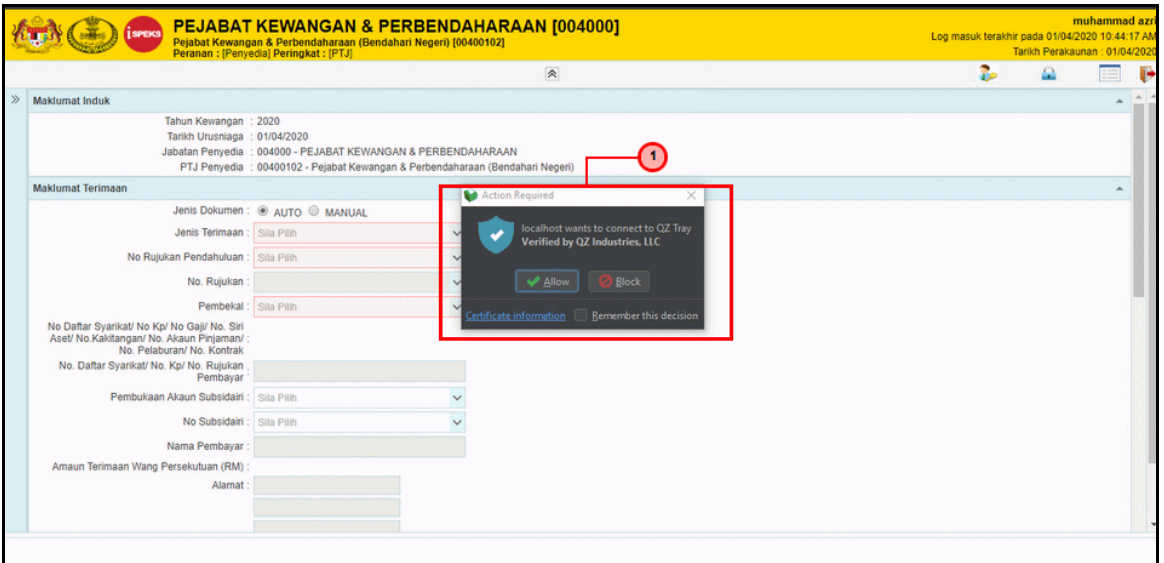

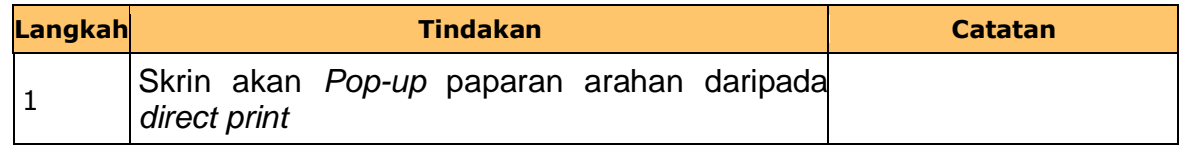

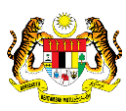

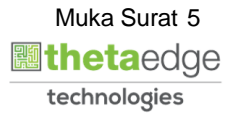

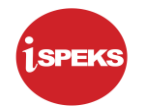

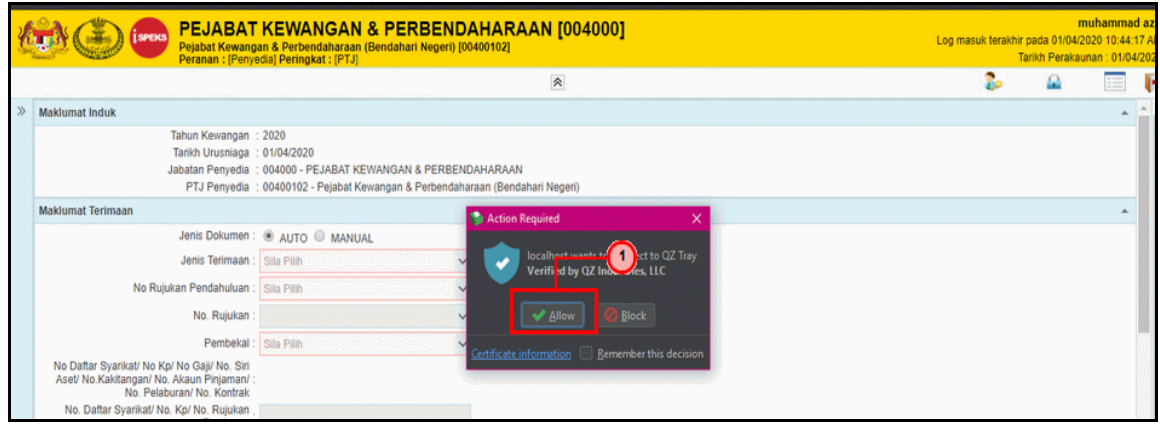

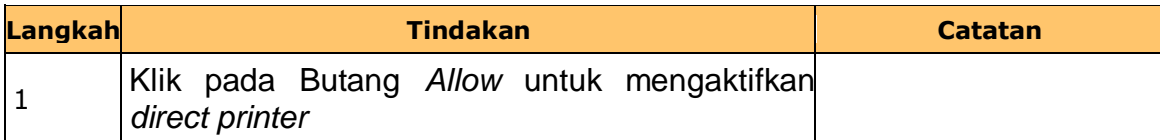

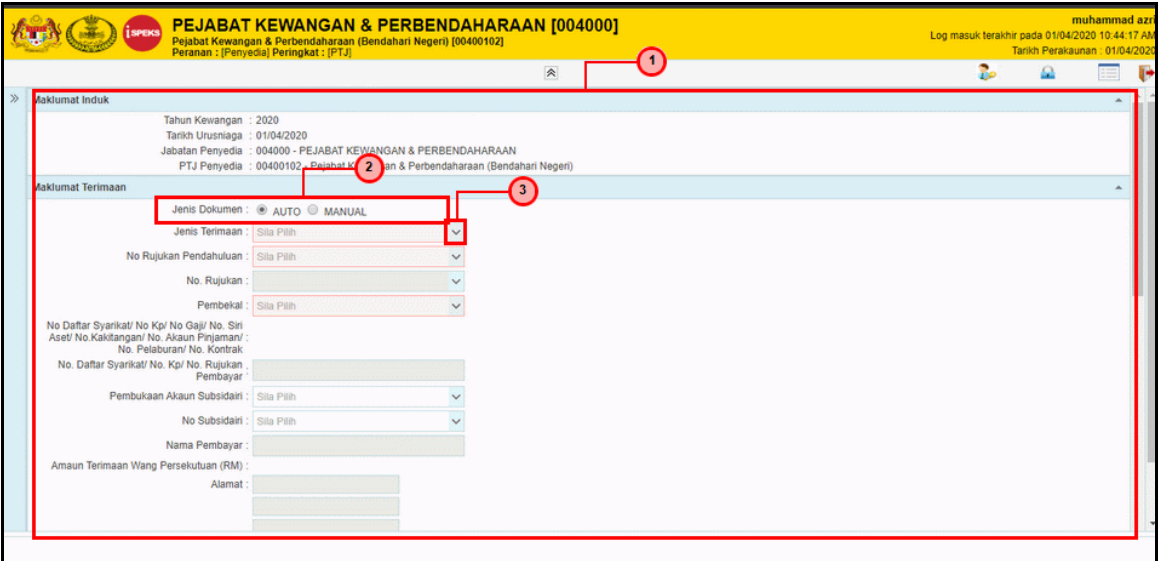

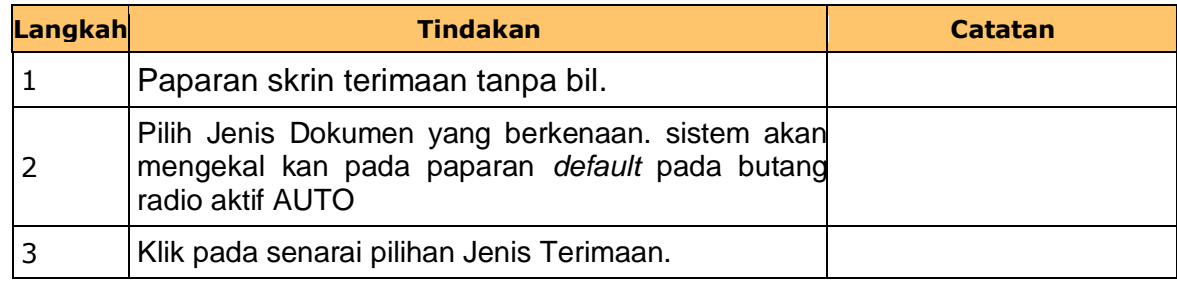

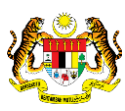

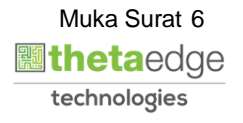

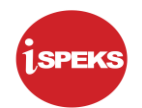

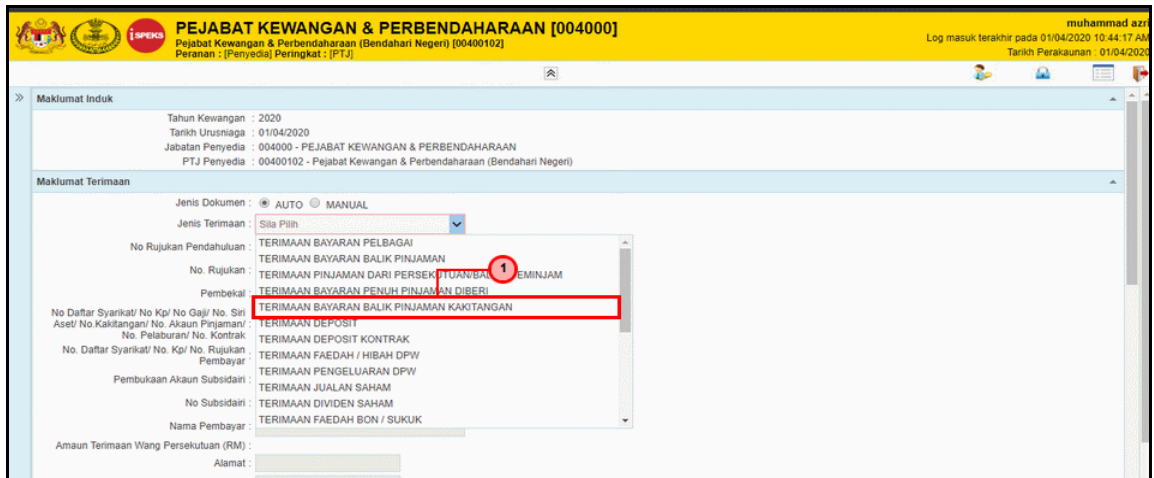

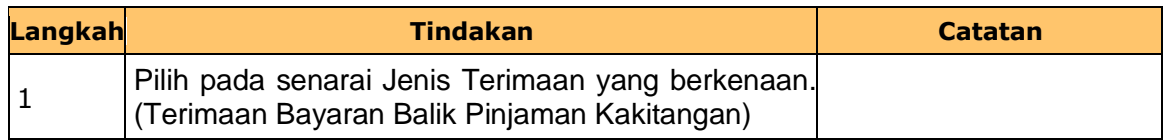

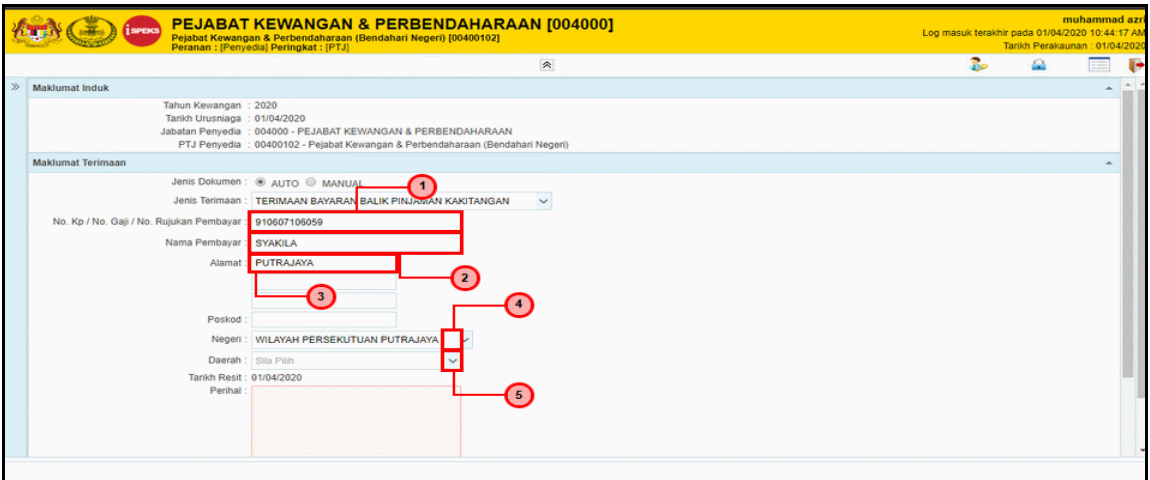

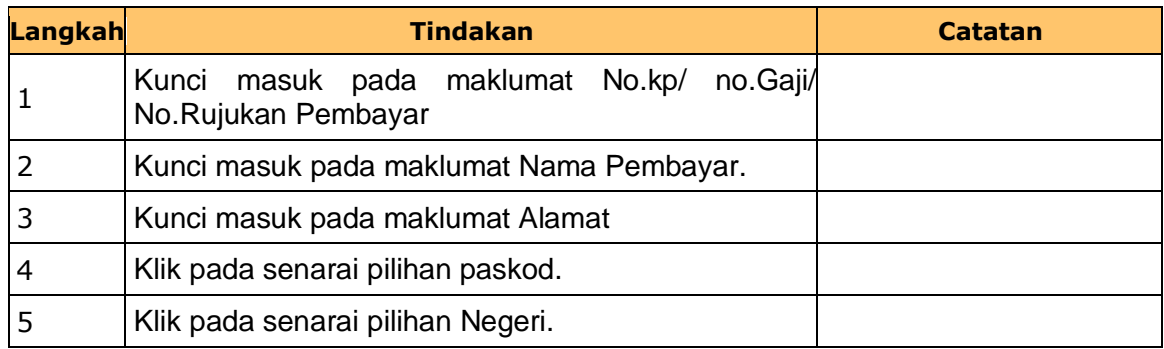

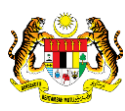

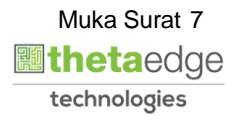

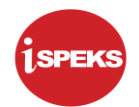

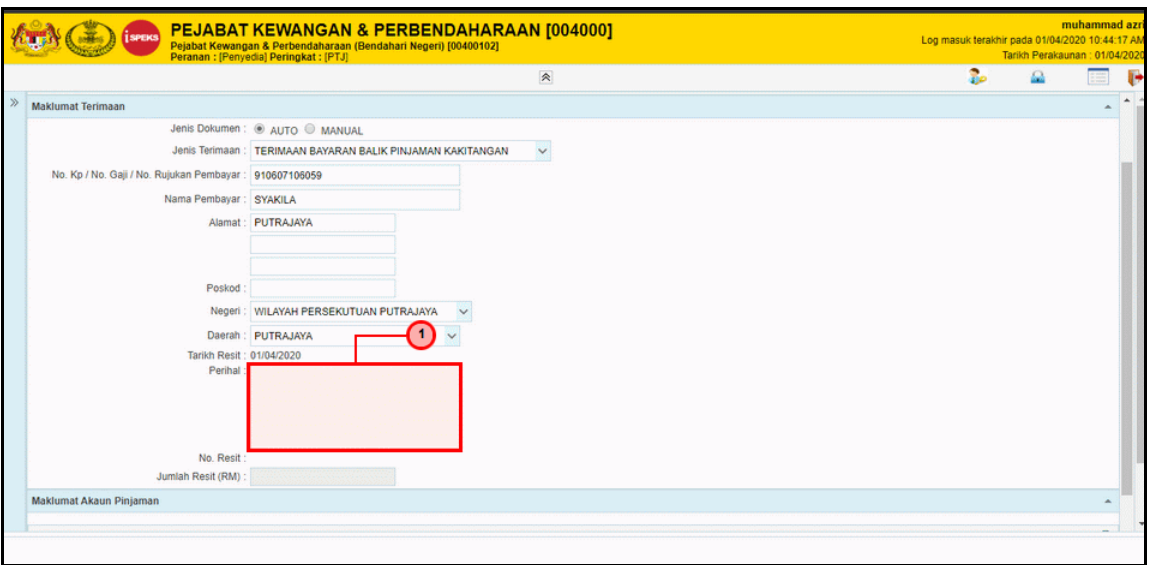

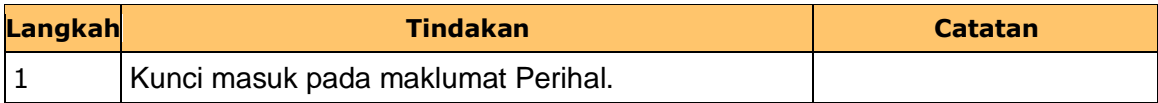

## **13.** Skrin **Penyediaan iSPEKS** dipaparkan.

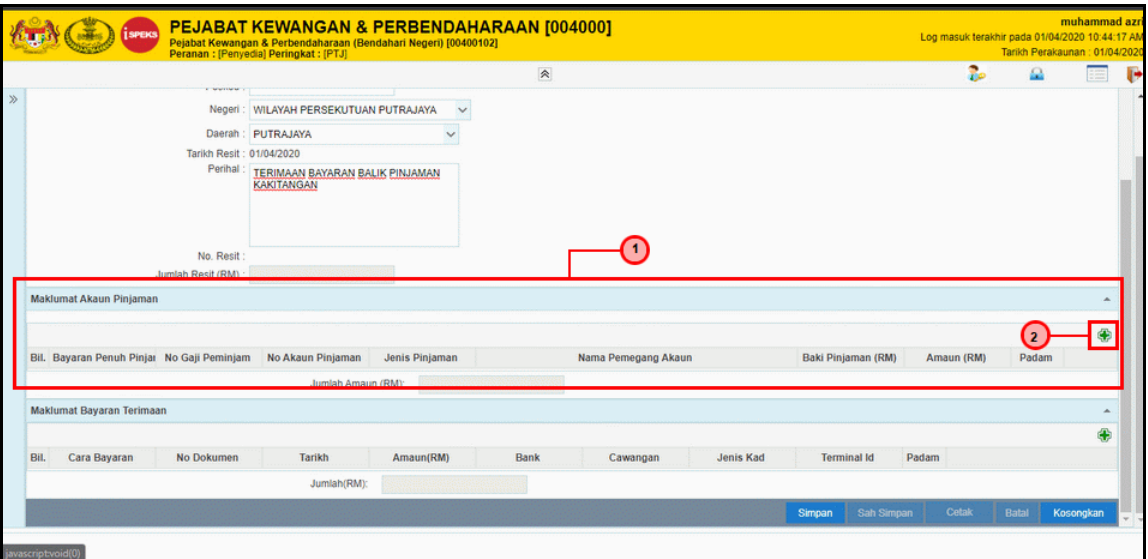

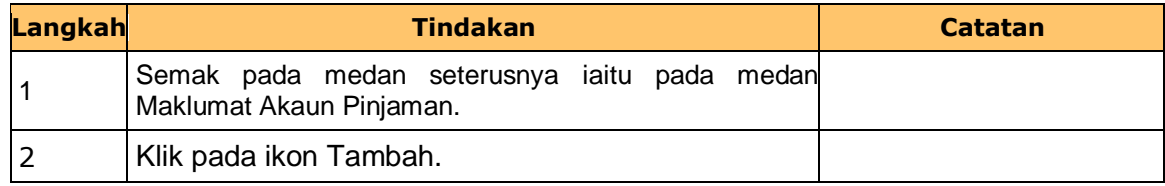

iSPEKS\_*USER MANUAL*\_AR\_1.2

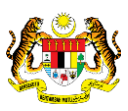

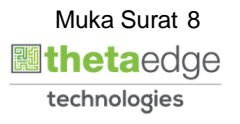

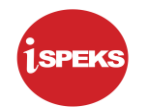

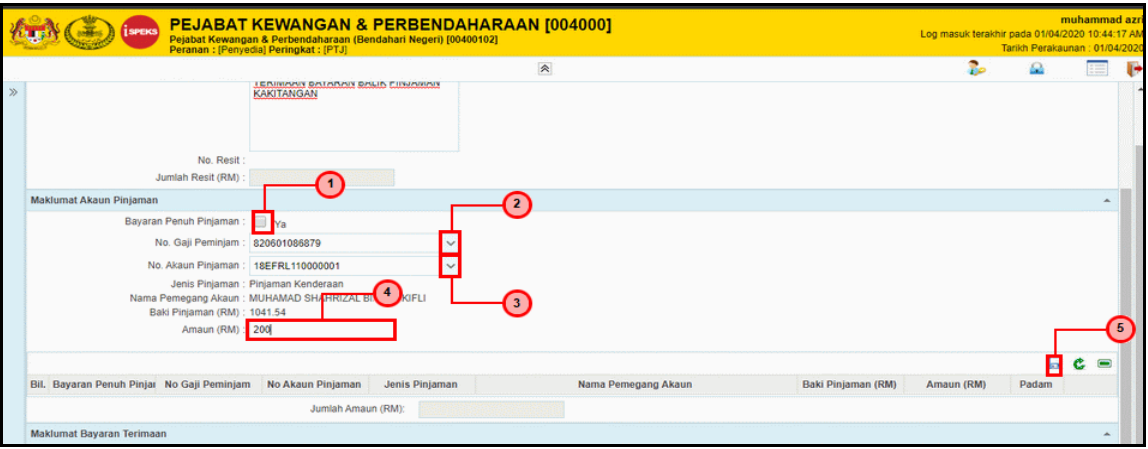

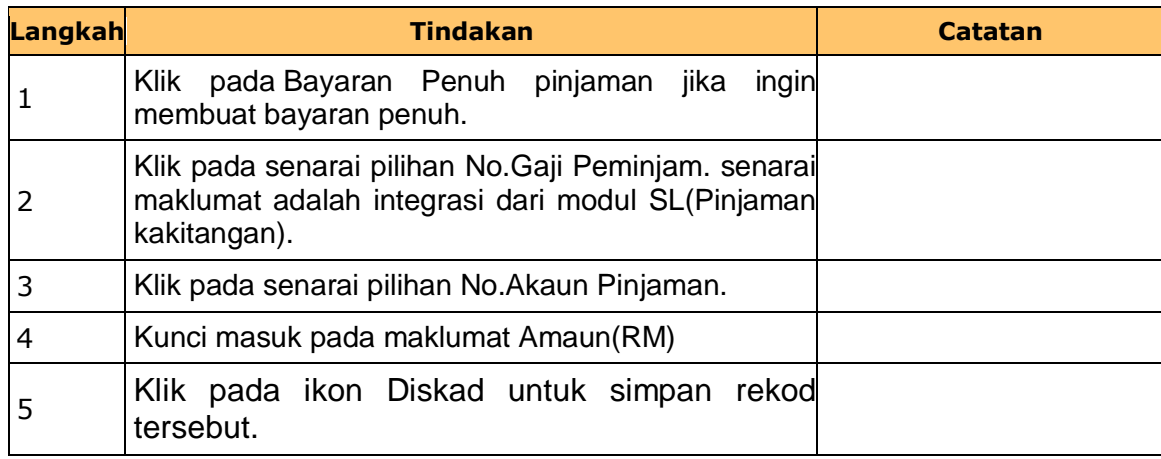

## **15.** Skrin **iSPEKS - Google Chrome** dipaparkan.

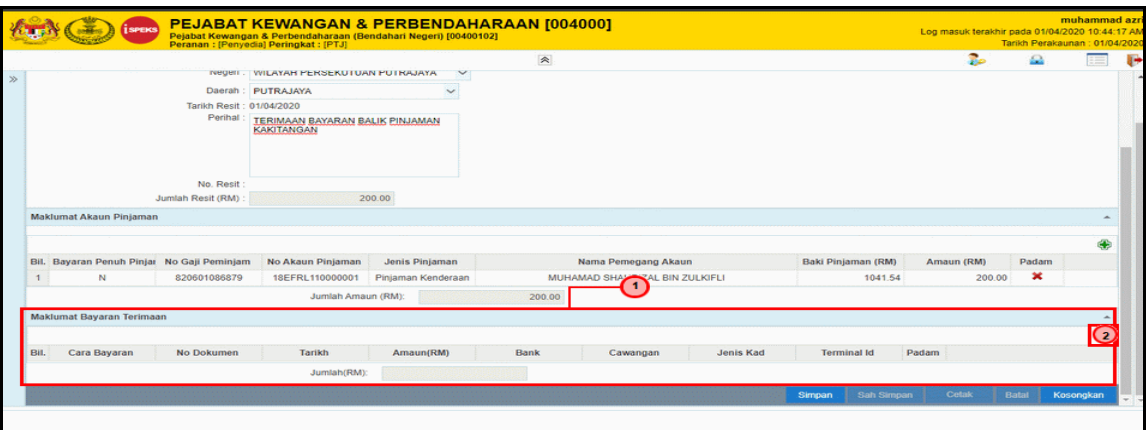

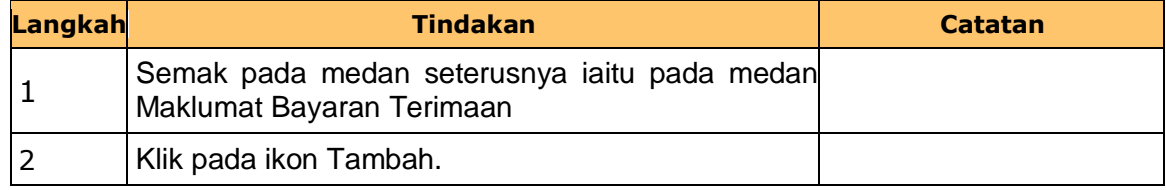

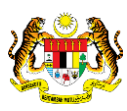

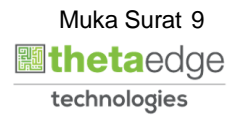

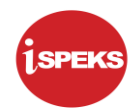

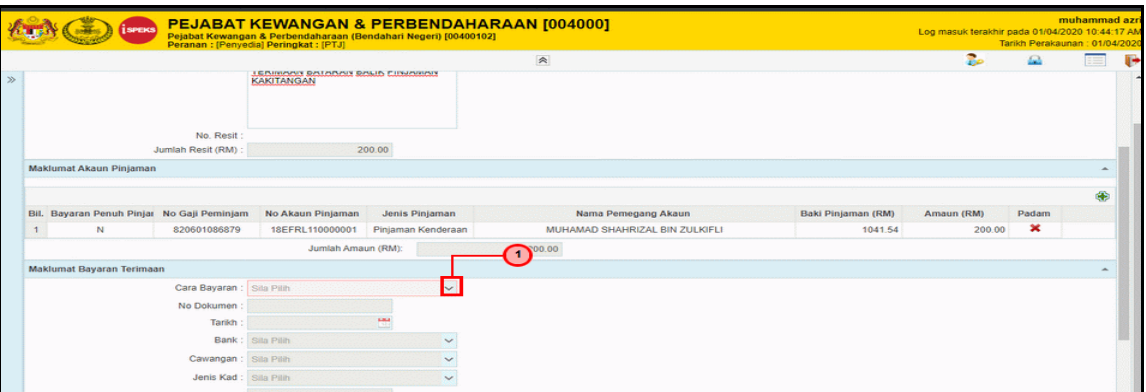

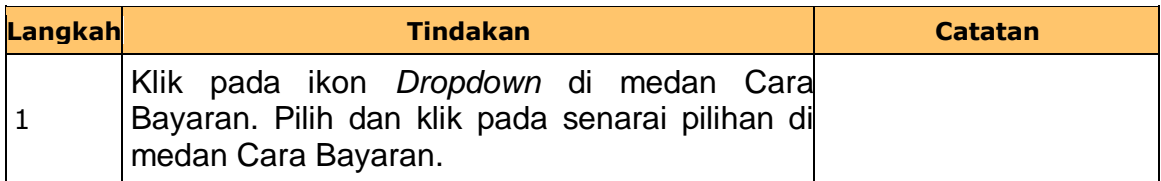

**17.** Skrin **Penyediaan iSPEKS** dipaparkan.

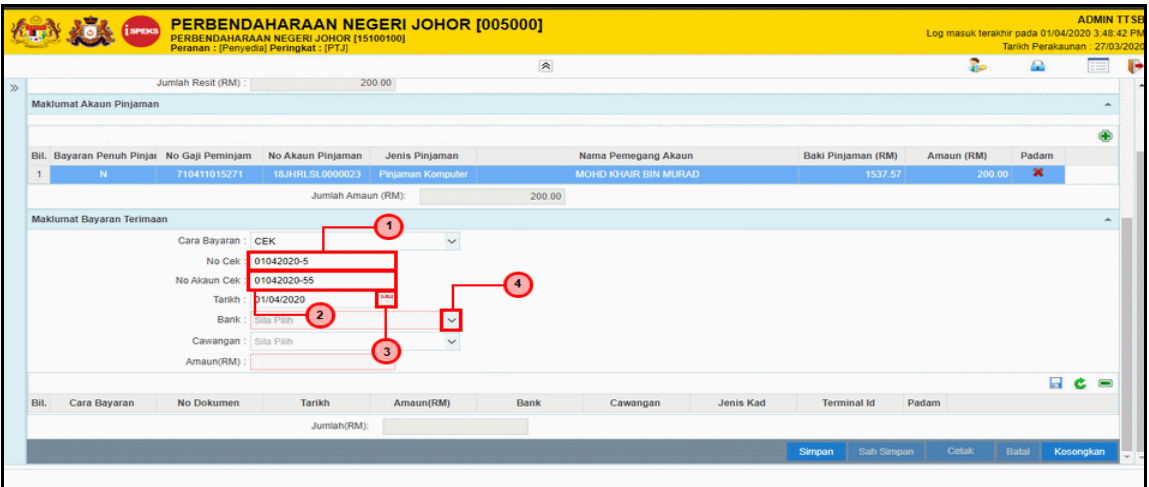

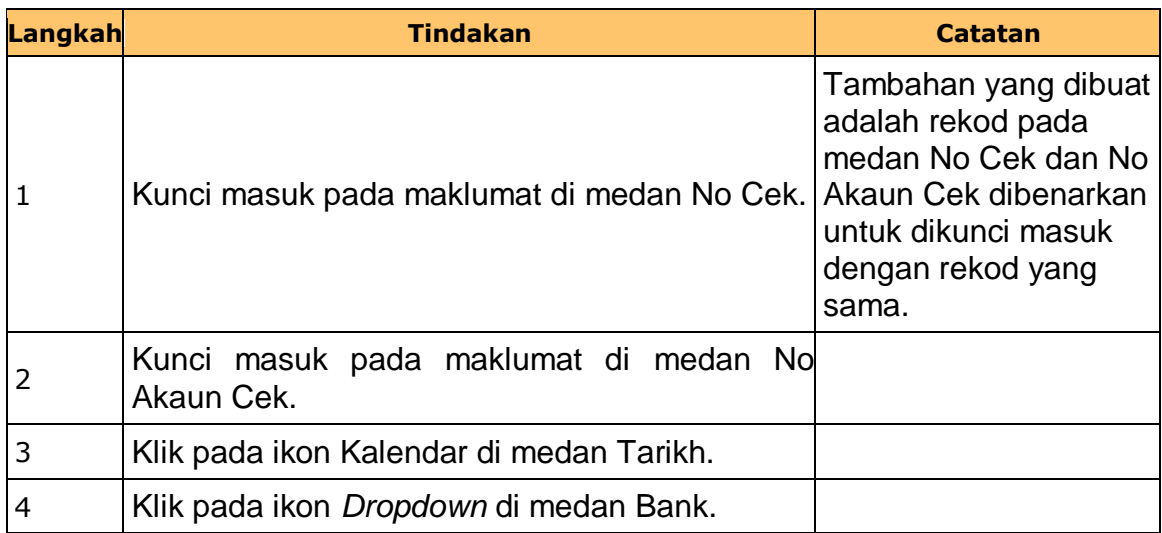

iSPEKS\_*USER MANUAL*\_AR\_1.2

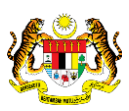

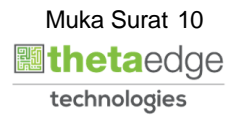

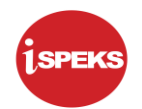

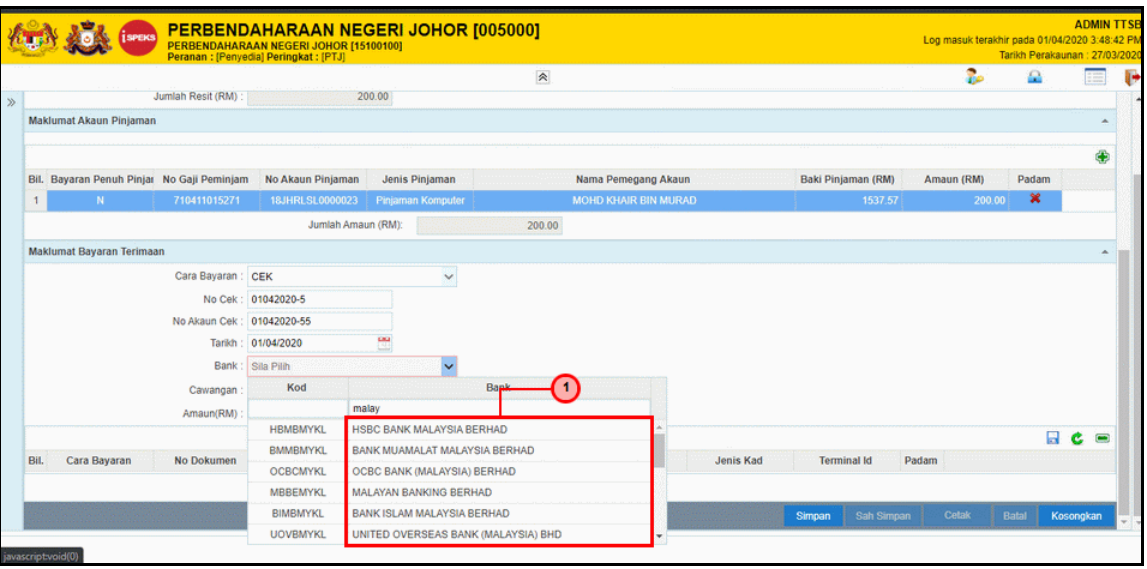

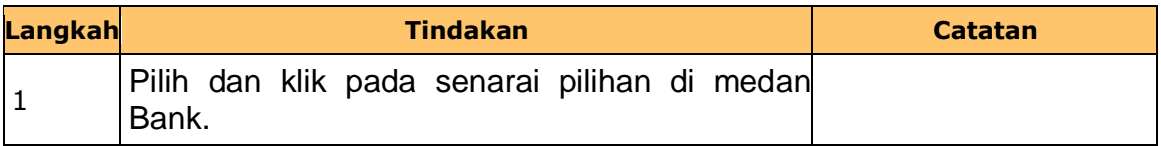

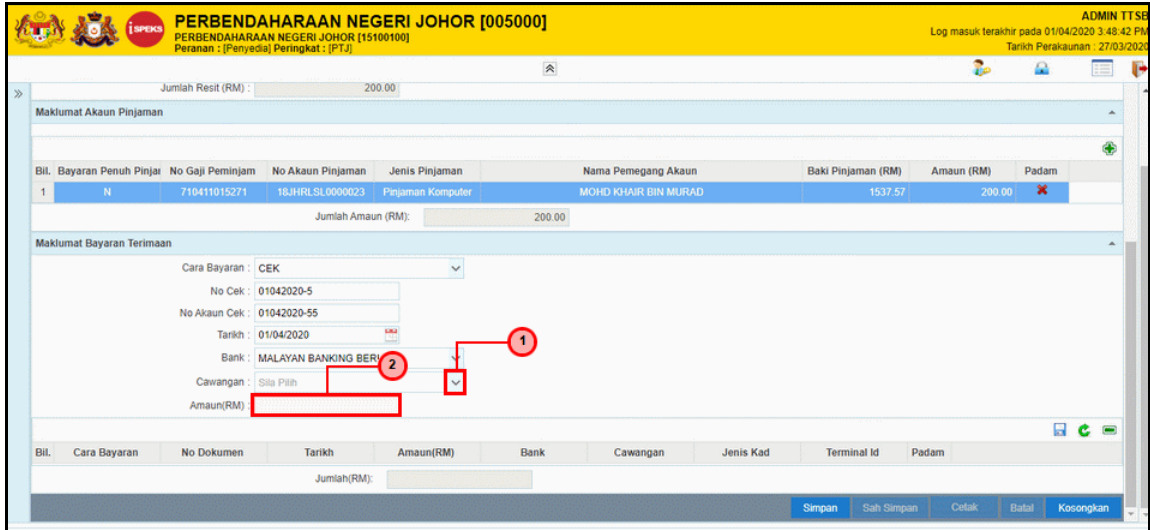

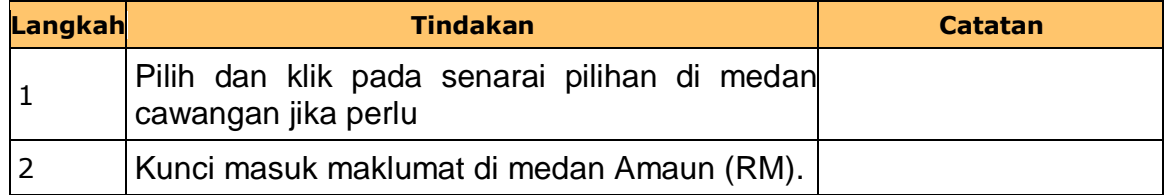

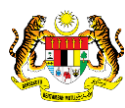

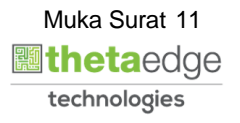

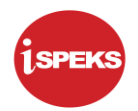

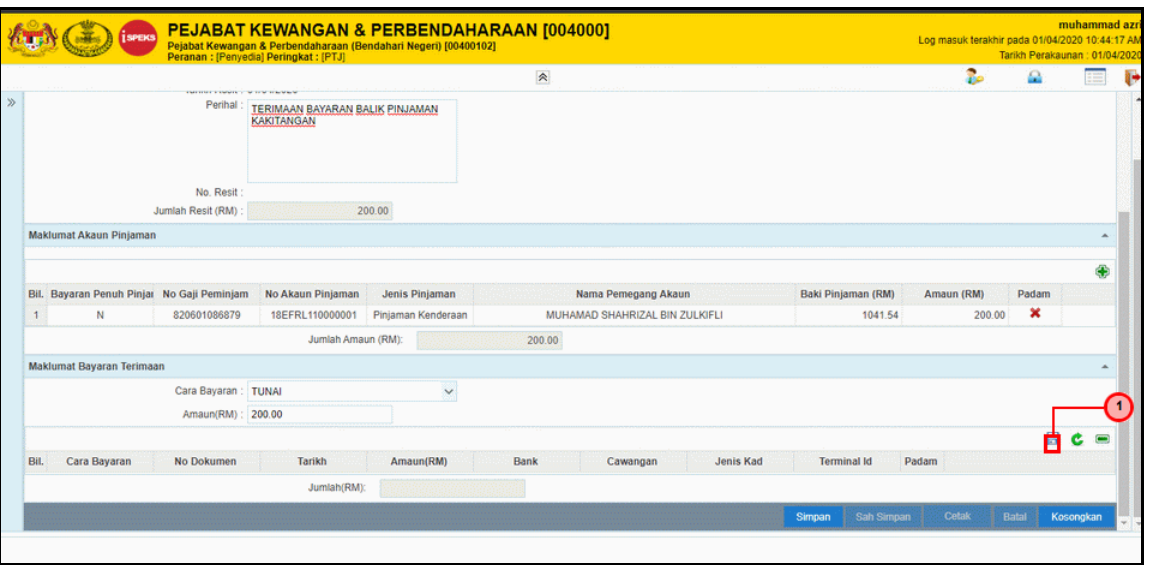

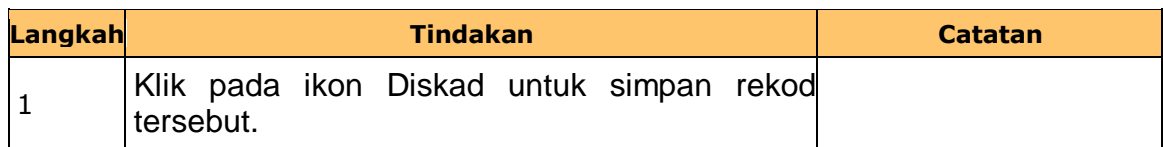

#### **21.** Skrin **Penyediaan iSPEKS** dipaparkan.

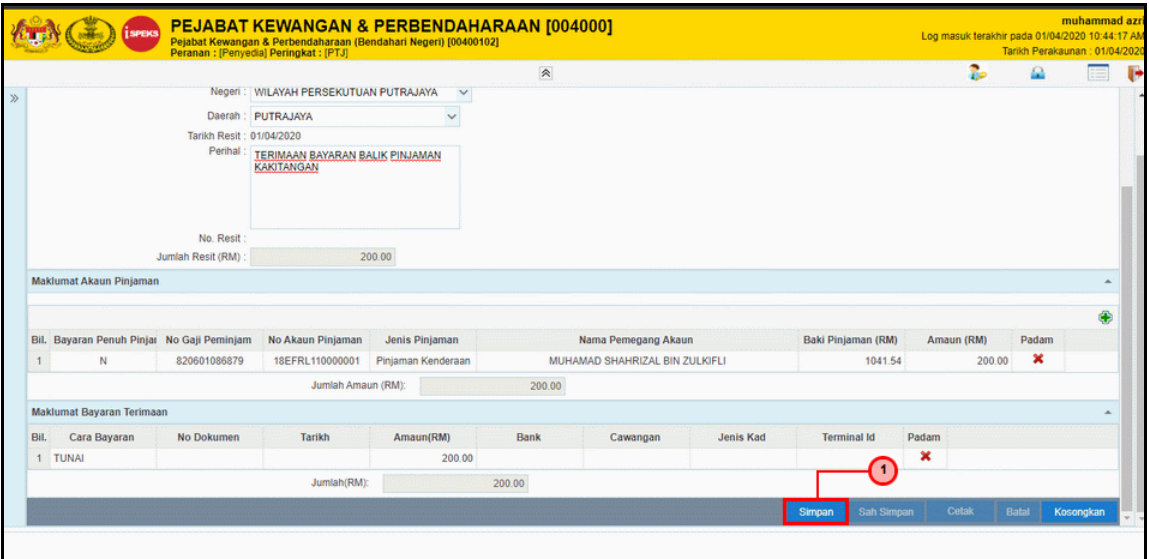

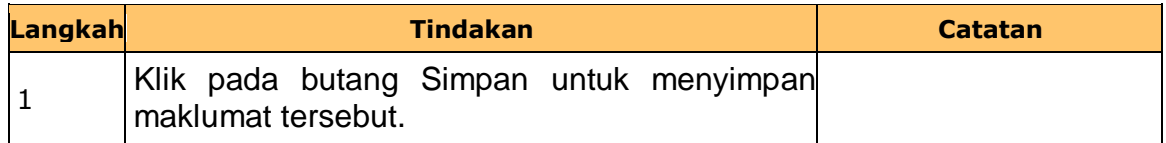

#### **22.** Skrin **Penyediaan iSPEKS** dipaparkan.

iSPEKS\_*USER MANUAL*\_AR\_1.2

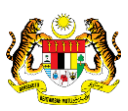

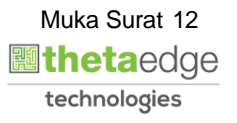

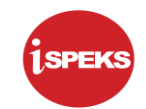

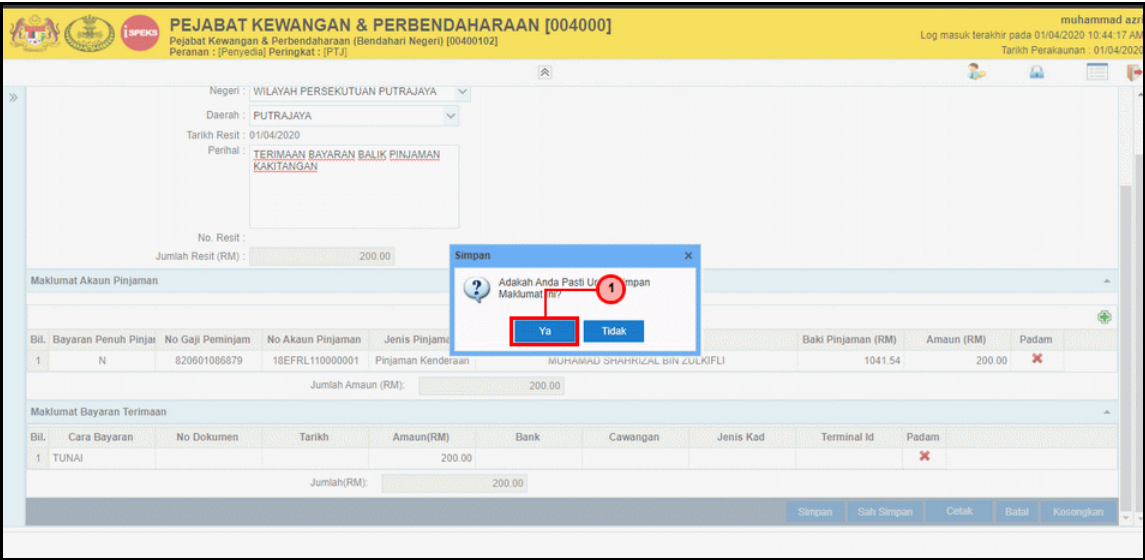

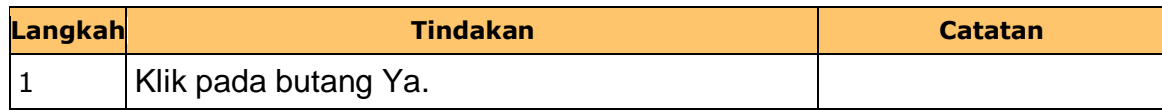

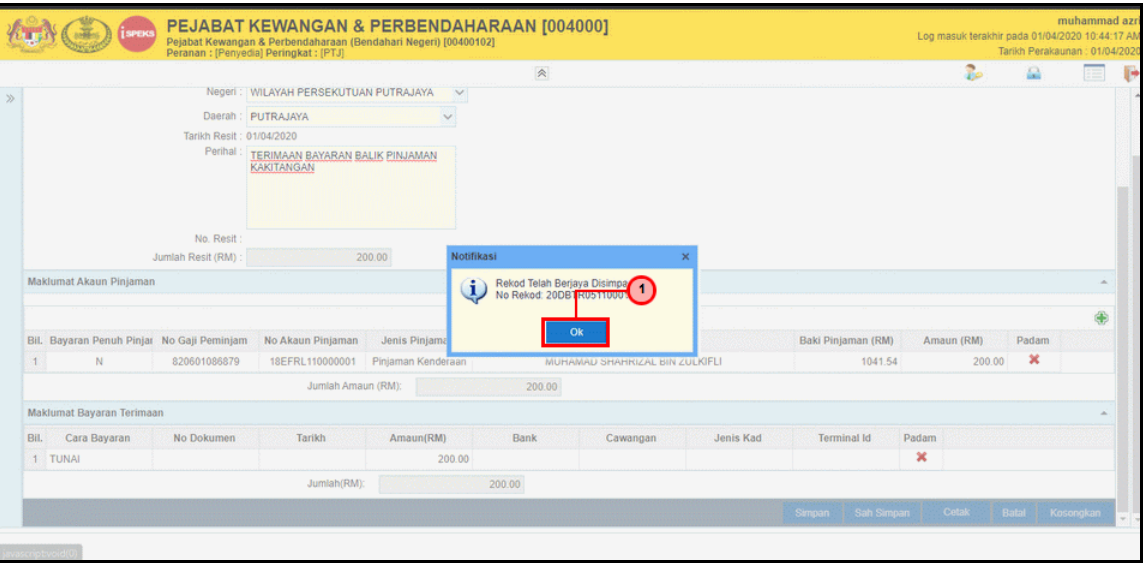

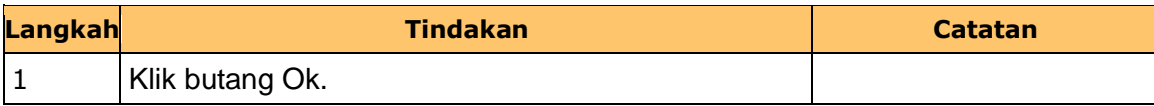

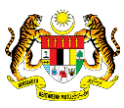

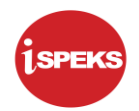

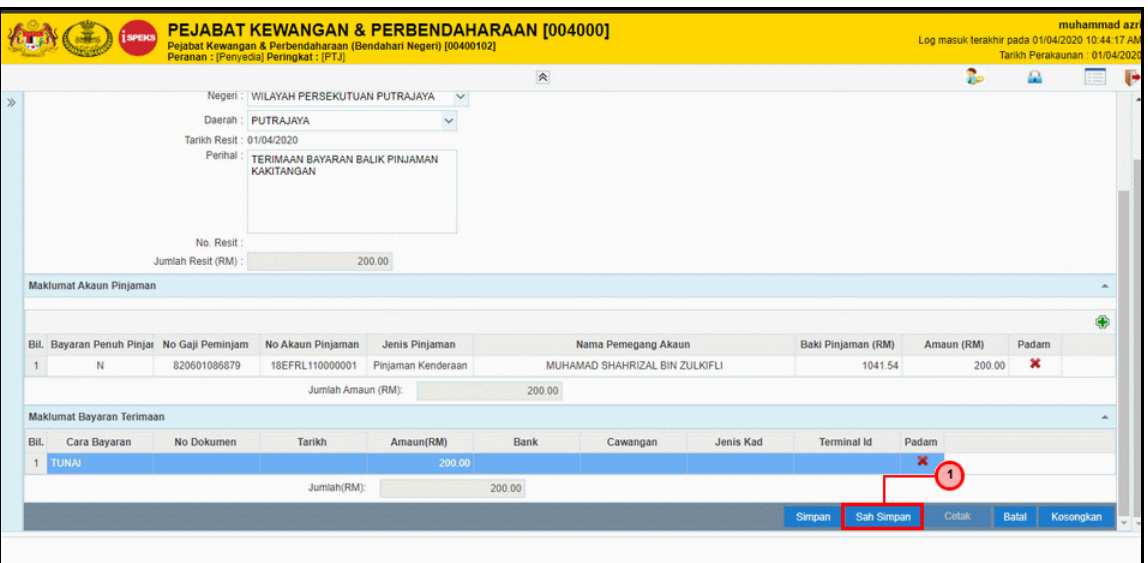

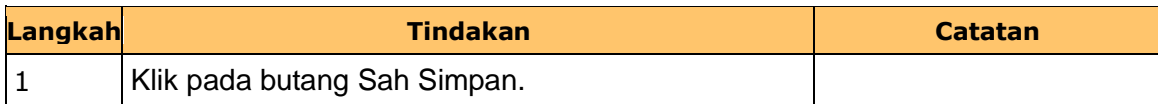

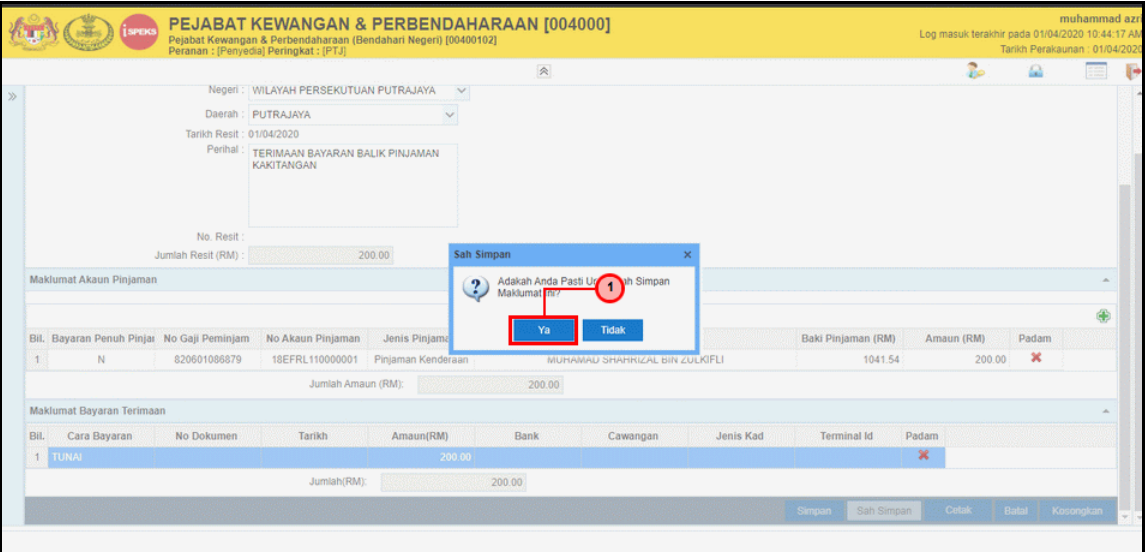

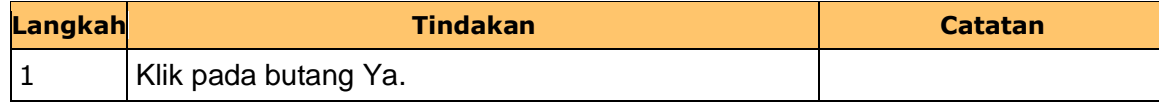

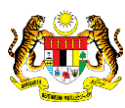

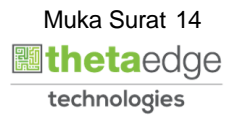

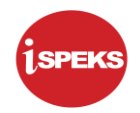

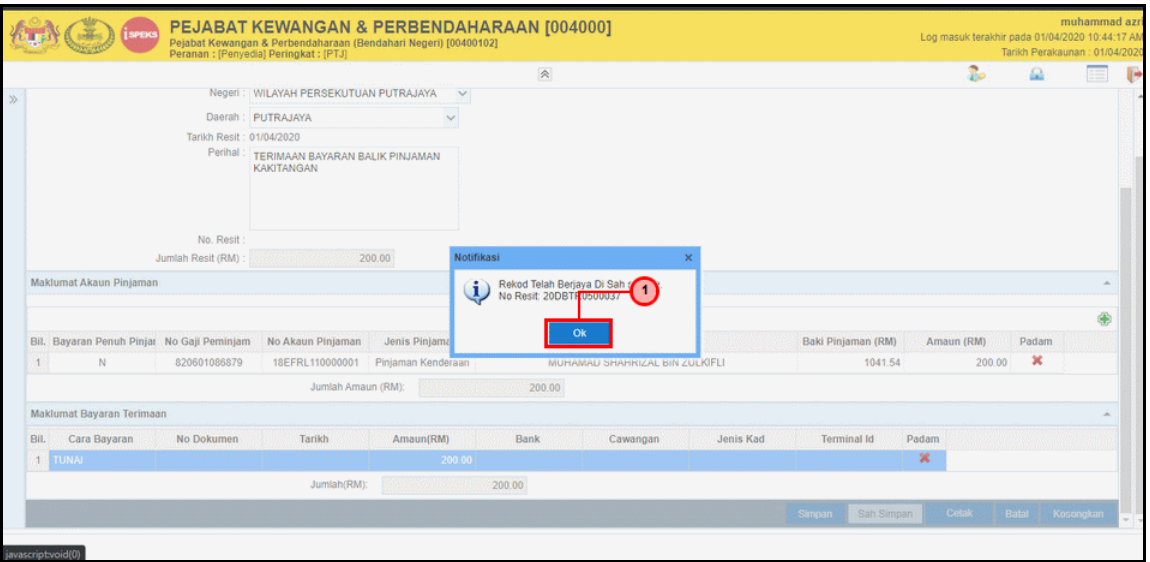

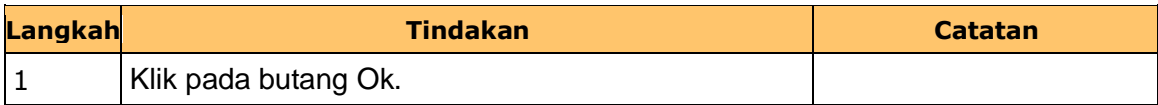

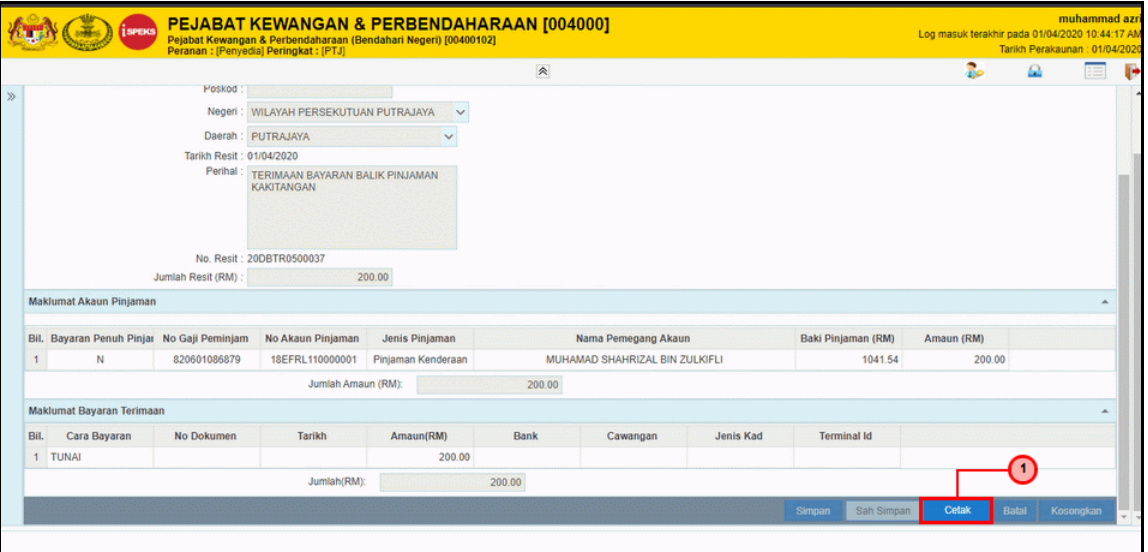

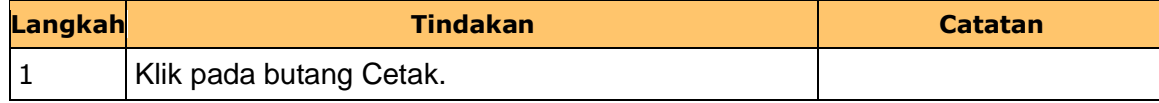

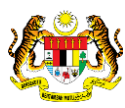

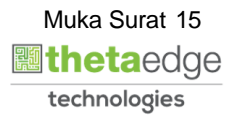

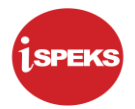

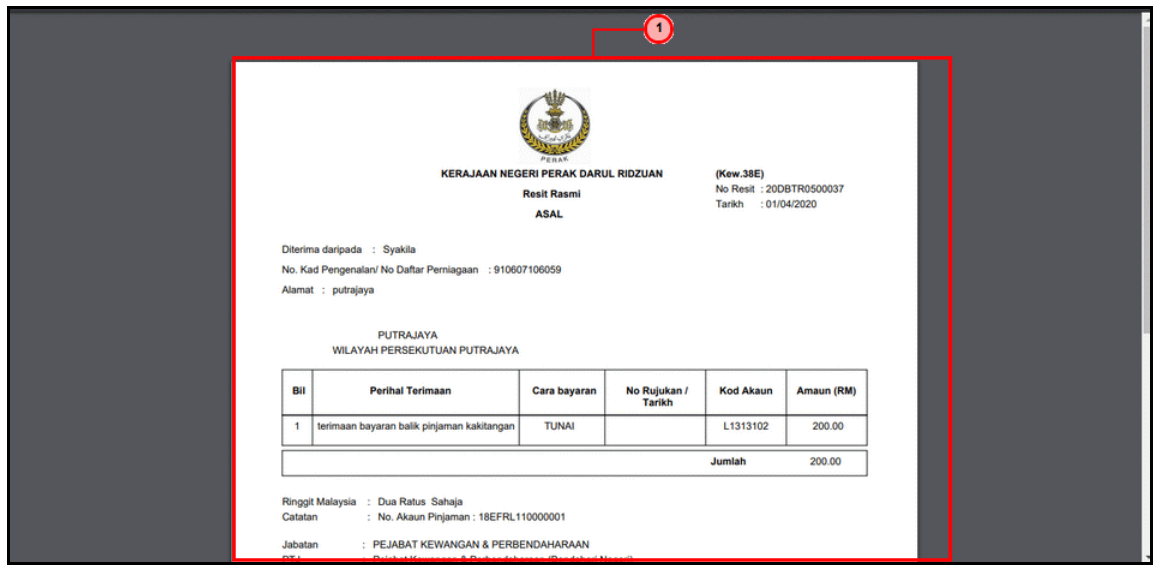

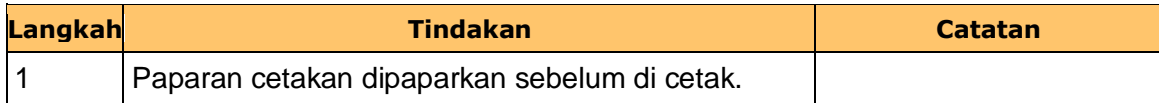

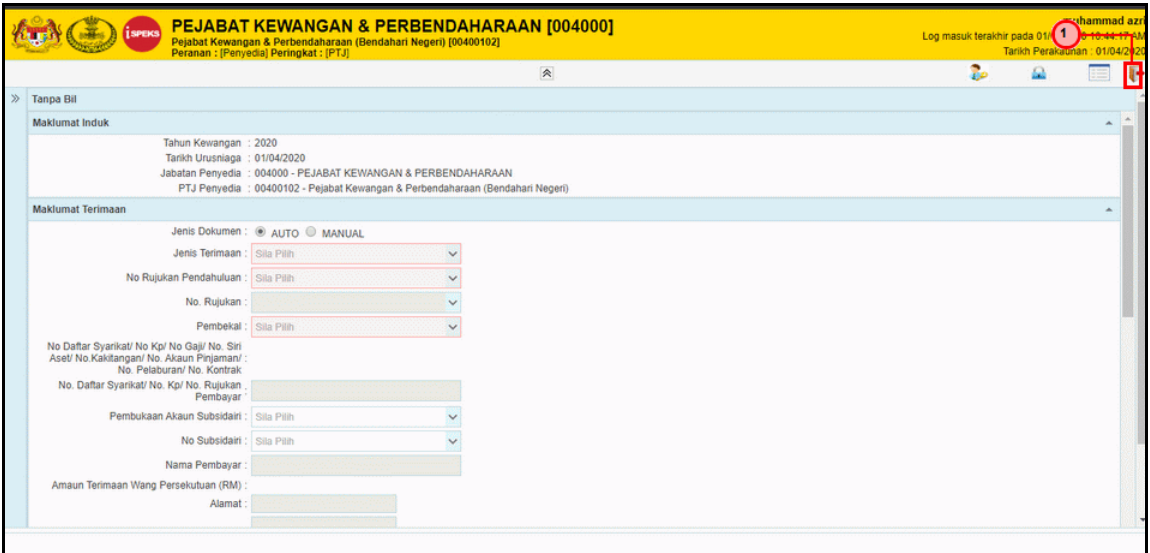

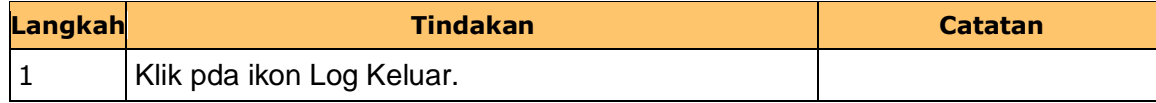

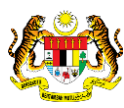

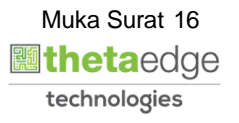